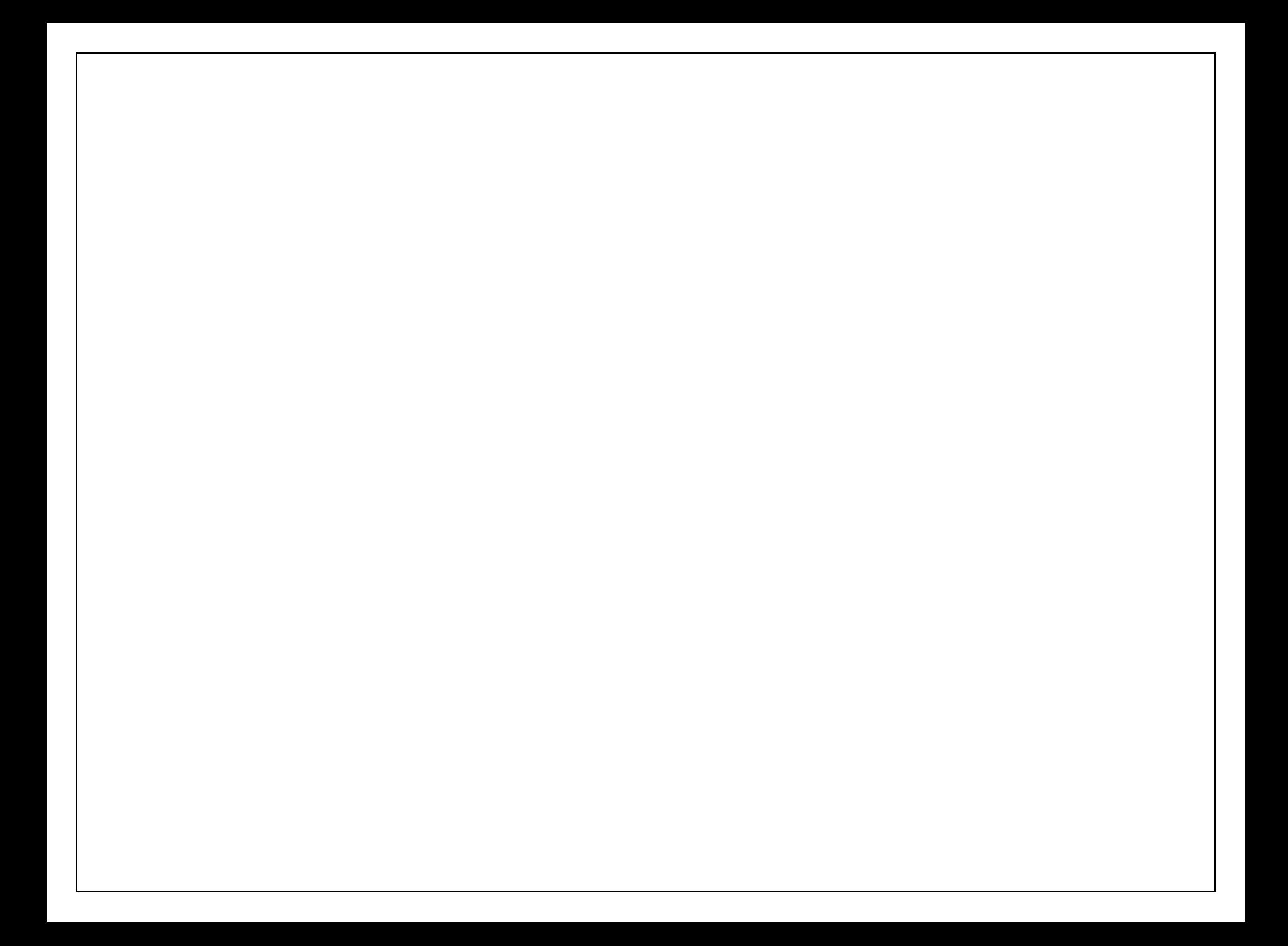

This text was typed so that you might be able to get a clearer understanding of how text alignment is used in a word processing program such as Microsoft Word. If this doesn't give you a clear example of how text alignment works, then I don't think that you will ever be able to figure it out.

## This

- text was
- typed so that
- **you might be able**
- to get a clearer understanding
- of how text alignment is used in a
- word processing program such as Microsoft Word.
- If this doesn't give you a clear example of
- how text alignment works, then
- I don't think that you will
- ever be able to
- figure it
- out.

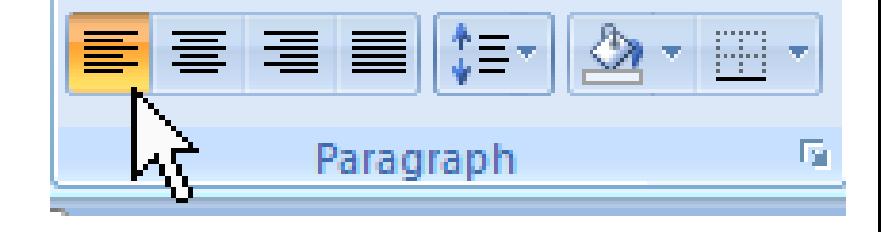

Align Text Left (Ctrl+L) Align text to the left.

This is the **default** alignment.

This

text was typed so that you might be able to get a clearer understanding of how text alignment is used in a word processing program such as Microsoft Word. If this doesn't give you a clear example of how text alignment works, then I don't think that you will ever be able to figure it out.

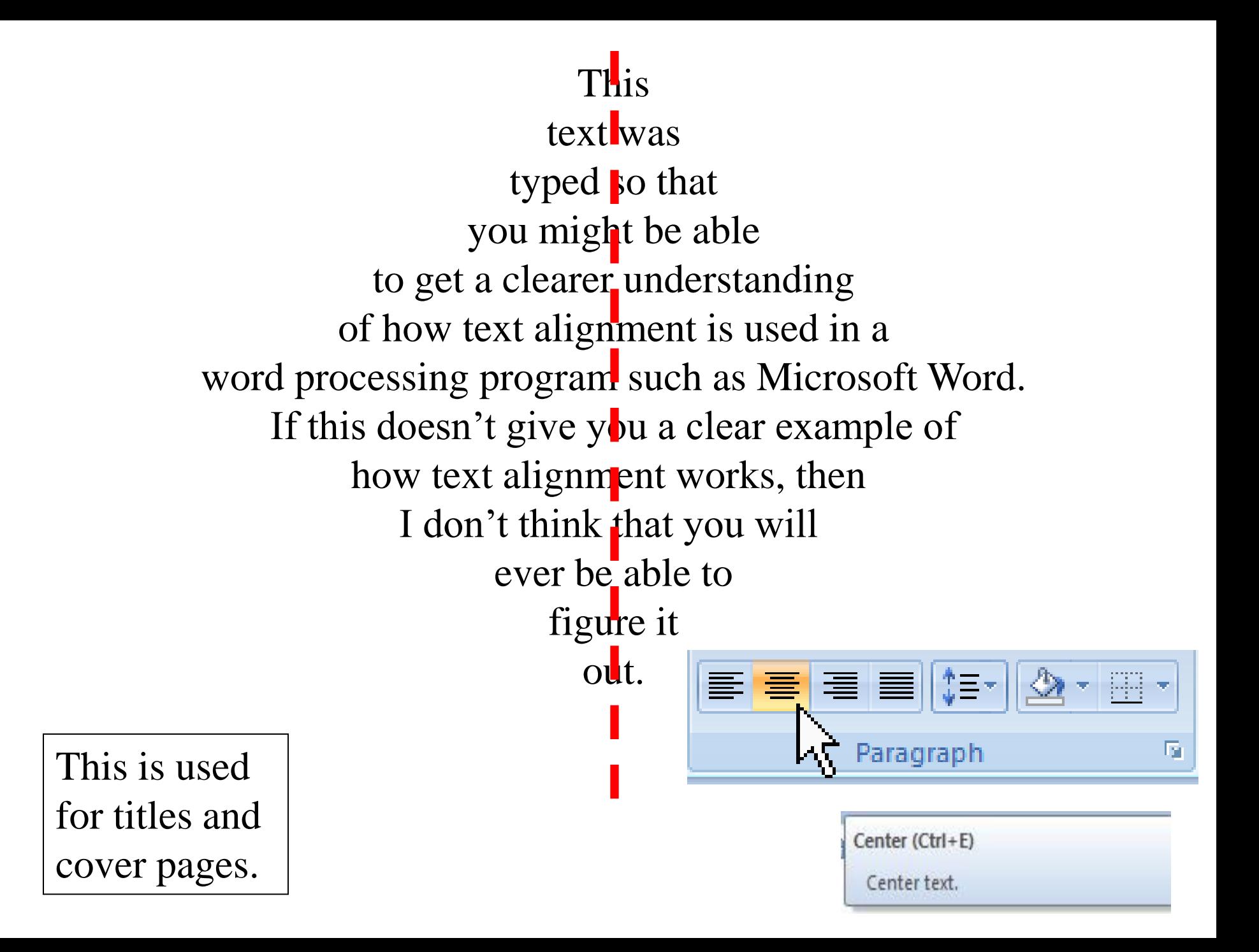

## This

text was typed so that you might be able to get a clearer understanding of how text alignment is used in a word processing program such as Microsoft Word. If this doesn't give you a clear example of how text alignment works, then I don't think that you will ever be able to figure it out.

## This |

text was

typed so that

you might be able

to get a clearer understanding

of how text alignment is used in a

word processing program such as Microsoft Word.

If this doesn't give you a clear example of  $\blacksquare$ 

how text alignment works, then

I don't think that you will

ever be able to

figure it

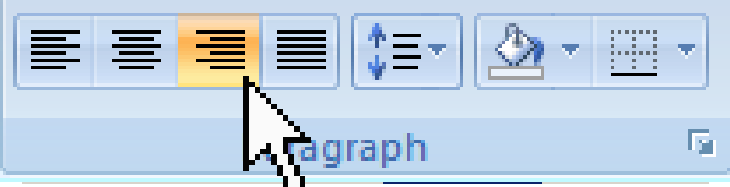

Align Text Right (Ctrl+R) Align text to the right.

This is used for cover pages.

This text was typed so that you might be able to get a clearer understanding of how text alignment is used in a word processing program such as Microsoft Word. If this text *doesn't* give you a clear example of how text alignment works, then I don't think that you will ever be able to figure it out.

This text was typed so that you might be able to get a clearer understanding of how text alignment is used in a word processing program such as Microsoft Word. If this text *doesn't* give you a clear example of how text alignment works, then I don't think that you will ever be able to figure it out.

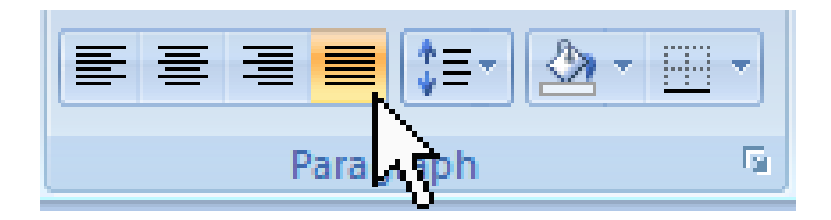

This is often used for books.

Justify (Ctrl+J)

Align text to both the left and right margins, adding extra space between words as necessary.

This creates a clean look along the left and right side of the page.

This text was typed so that you might be able to get a clearer understanding of how text alignment is used in a word processing program such as Microsoft Word · If this text *doesn't* give you a clear example of how text alignment works, then I don't think that you will ever be able to figure it  $out.$ 

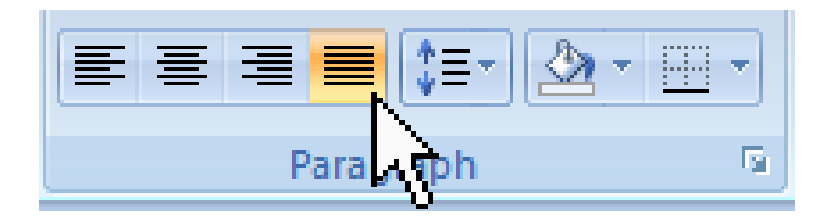

This is often used for books.

Justify (Ctrl+J)

Align text to both the left and right margins, adding extra space between words as necessary.

This creates a clean look along the left and right side of the page.